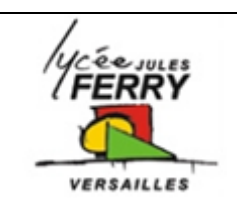

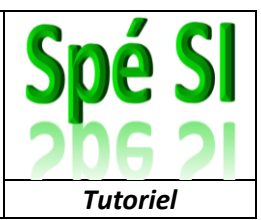

## **Objectif :**

Utiliser les exemples fournis avec les composants grove

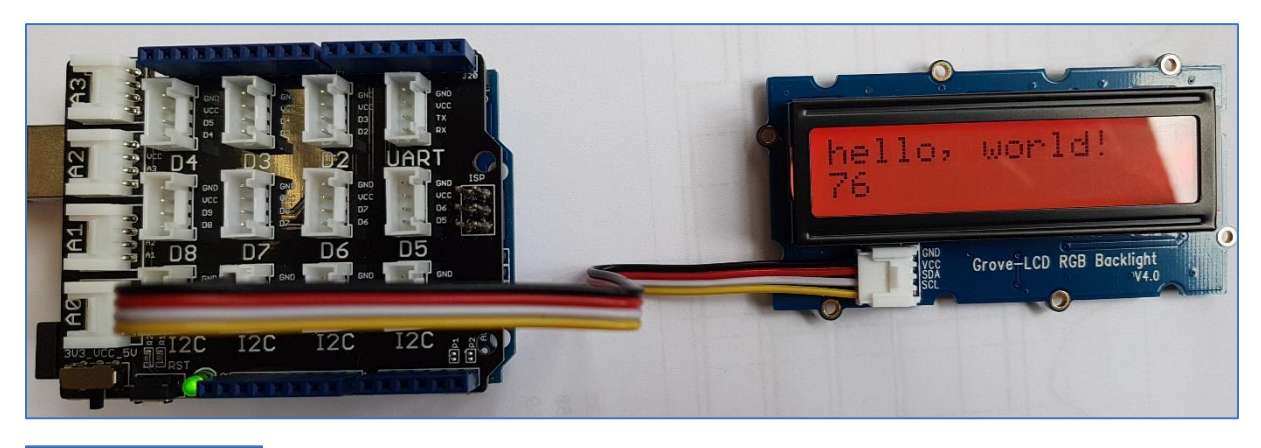

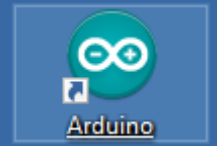

LCD »

Sur le bureau, double cliquer sur l'icône Arduino <sup>©</sup> HelloWorld | Arduino 1.8.9

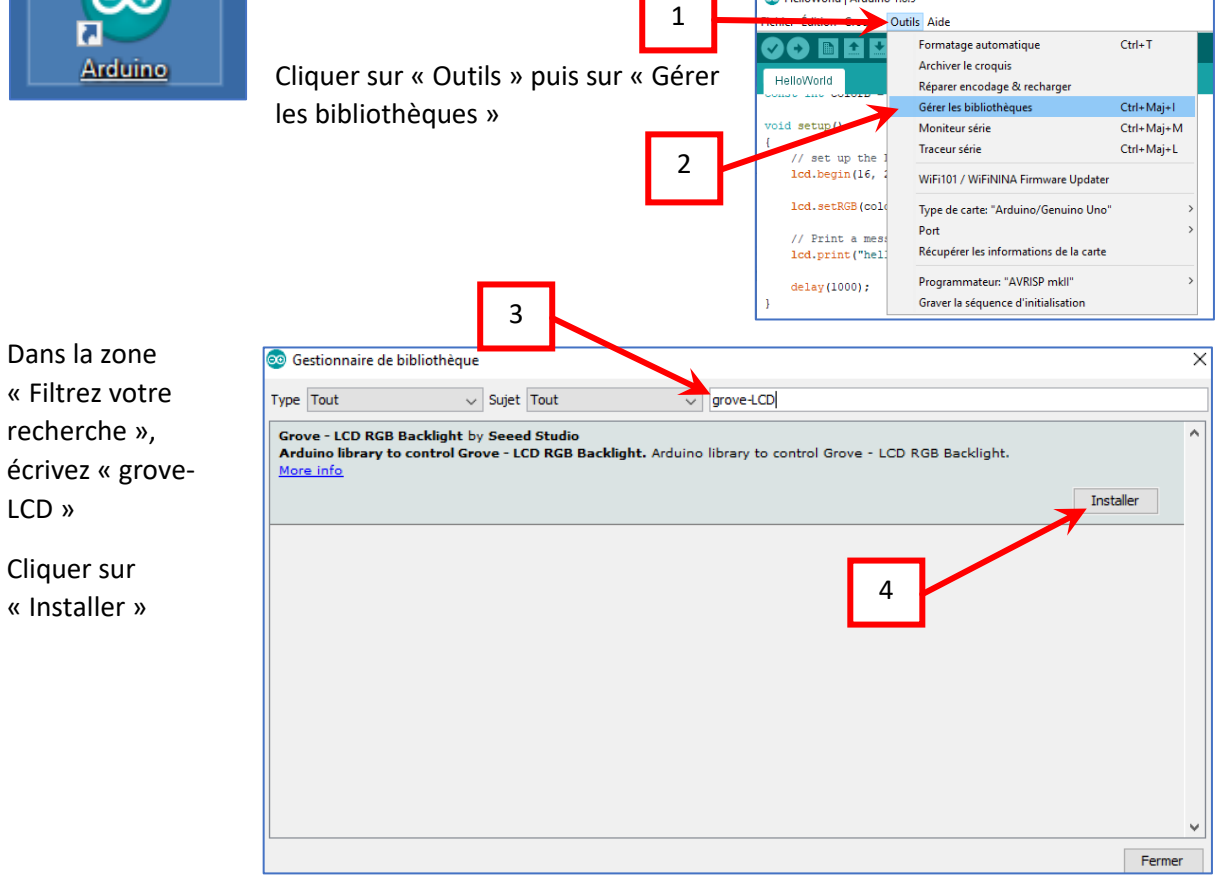

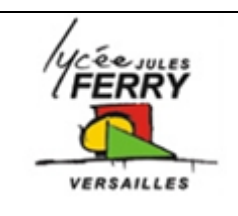

## **Projet : carte Arduino Uno**

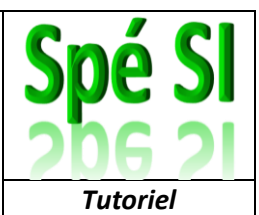

Pour utiliser les exemples associés à cette bibliothèque il faut cliquer sur « Fichier », « Exemple », « Grove LCD RGB backlight » et, par exemple « HelloWorld »

6

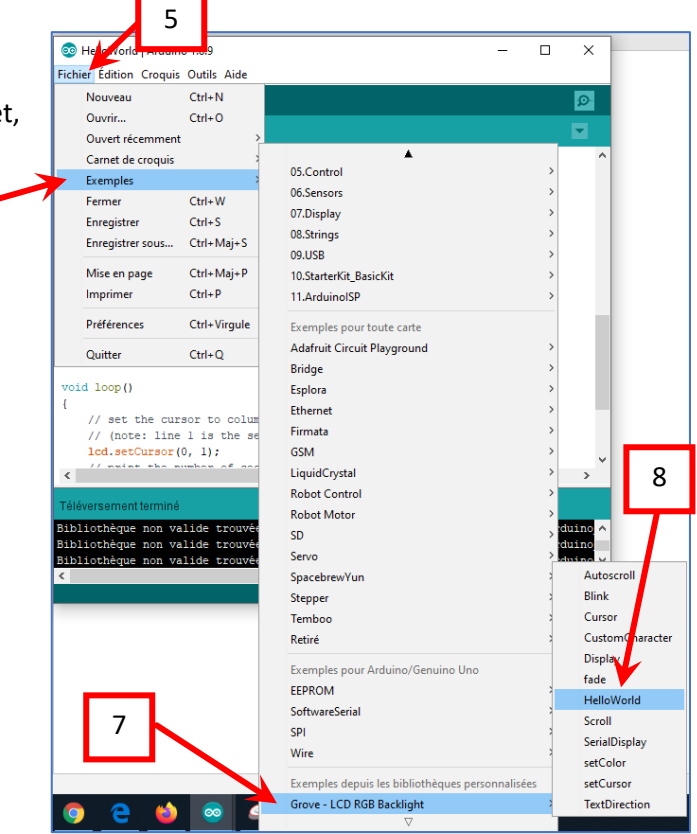

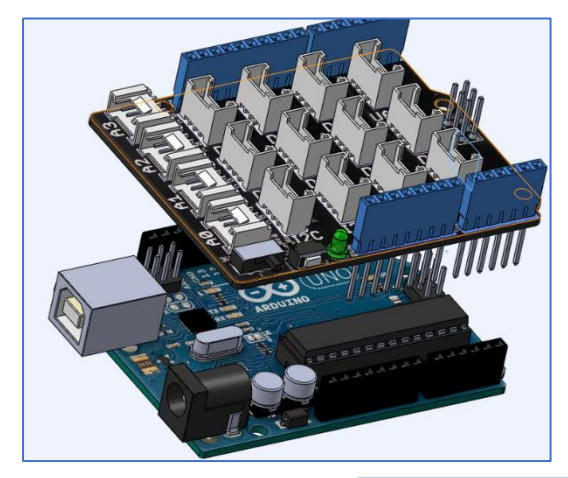

Assembler le shield grove sur la carte Arduino, attention au sens !

Relier l'écran à l'un des ports I2C (peu importe lequel). Veuillez bien à ce que GND soit sur GND, VCC sur VCC ….

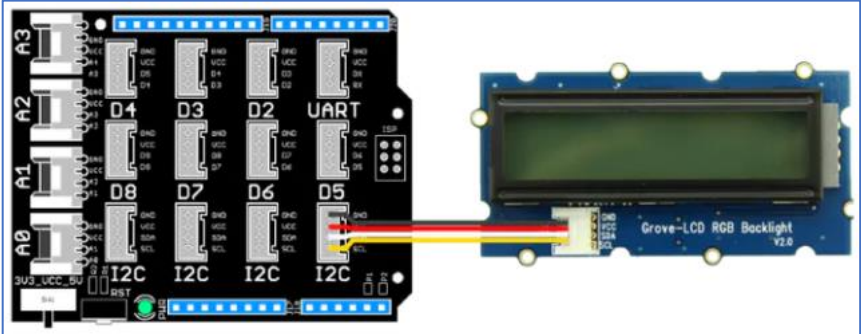

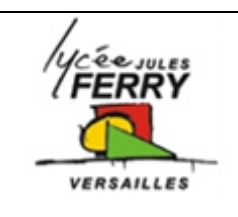

## **Projet : carte Arduino Uno**

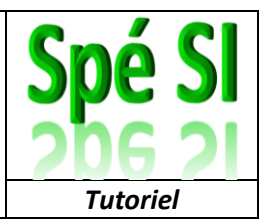

Utilisez le cordon USB pour relier votre carte à votre ordinateur :

Un numéro de port va automatiquement être associé à la carte.

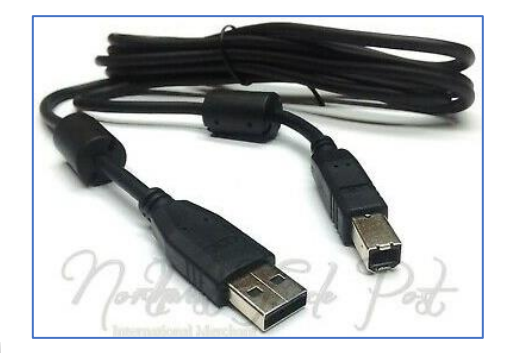

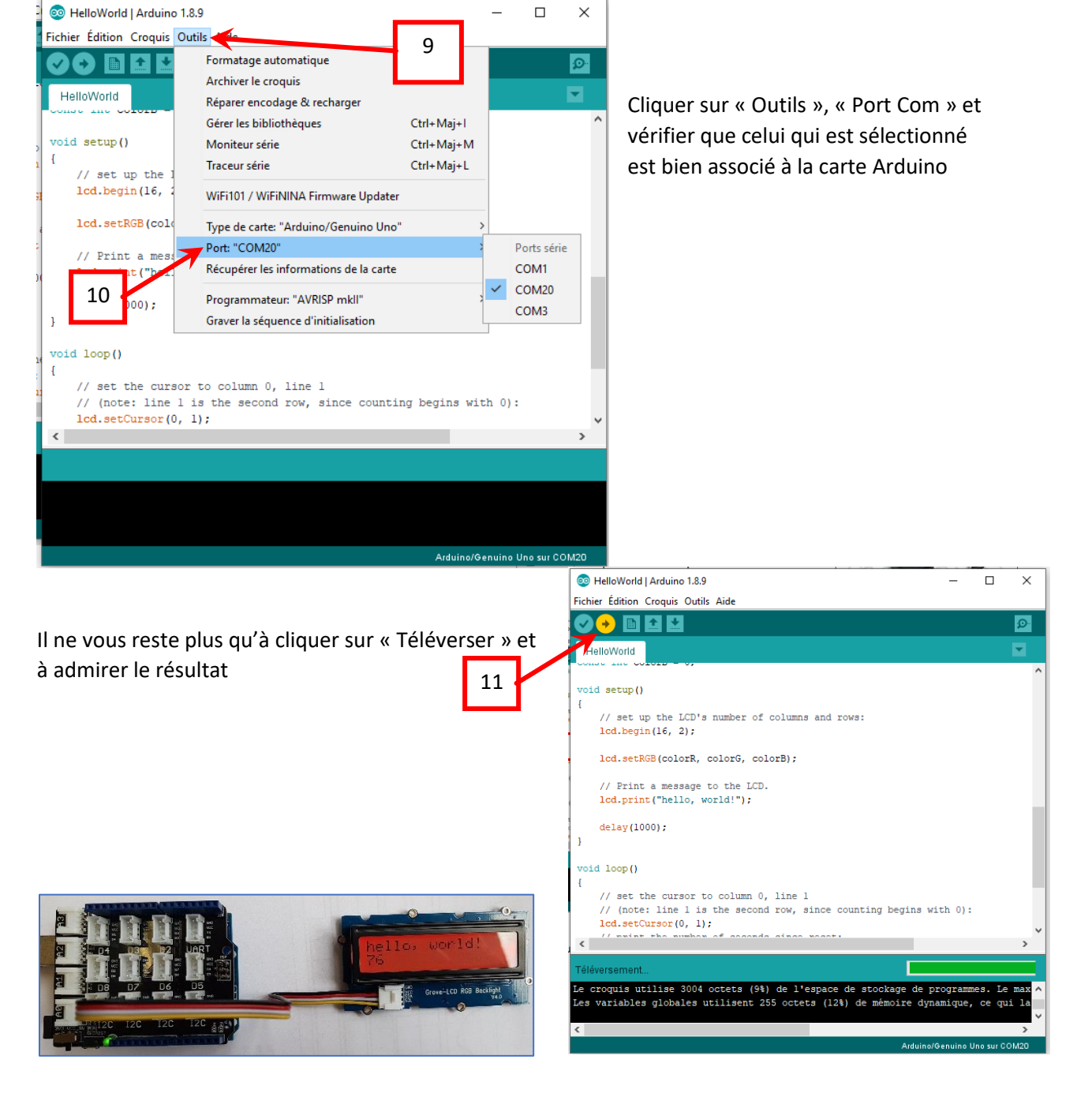